# Тяговый электропривод с системой СКАТ-01ЭМ

**THE** 

# Структура тягового электропривода с системой **CKAT-019M**

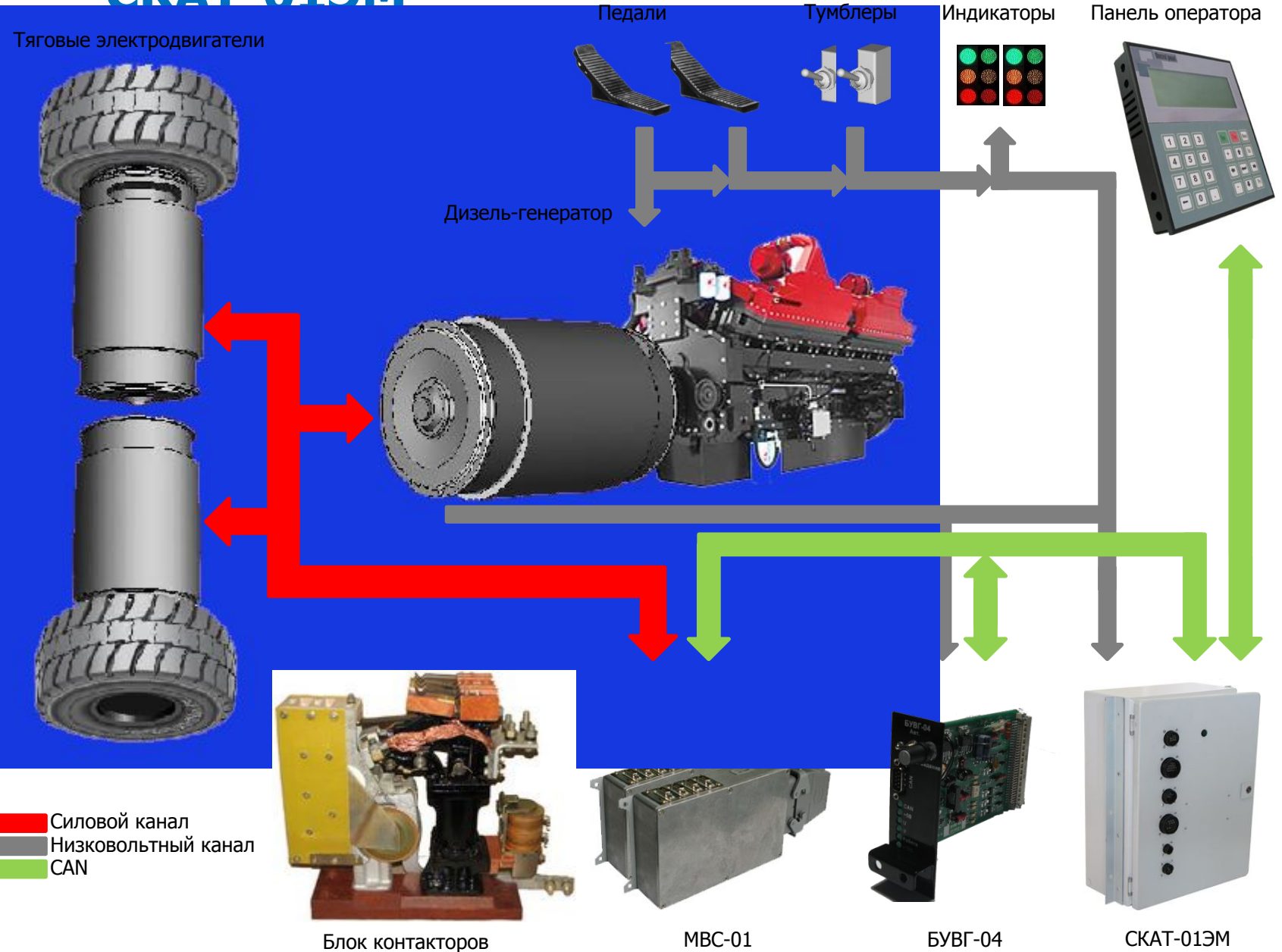

### Система контроля автомобильной трансмиссией СКАТ-01ЭМ

СКАТ-01ЭМ осуществляет непосредственное управление тяговым электроприводом.

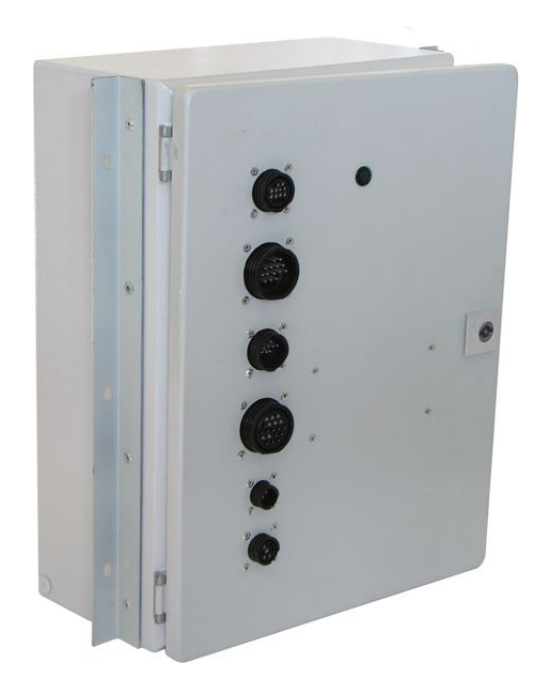

ǹчитывает информацию с органов управления, задающих режимы работы тягового электропривода (направление движения, режим торможения и т.д.) и датчиков (скорость движения и т.д.). А также осуществляет передачу информации на панель оператора (CAN) и сигнальную светотехнику (низковольтный канал).

Ǽормирует сигналы управления включения силовых контакторов: КМ1-2 (вкл./выкл. тормозных резисторов), КМЗ (вкл. независимого возбуждения в тормозном режиме), КМ4-5, КМ6-7 (выбор направления движения), КМ8-9 (управление возбуждением). Ƕсуществляет измерение скорости вращения тяговых электродвигателей М1-2, выполняет функции защиты (от перегрева, КЗ и т.п.).

### **Блок контакторов**

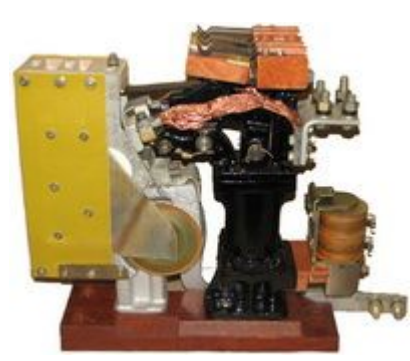

Контактор КМ1 (в тяговом режиме) шунтирует резистор RB1.

Контактор KM2 (в тяговом режиме) шунтирует резистор RB2.

Контактор KM4-7 управляют направлением вращения тяговых электродвигателей М1-2.

Контакторы КМ8, КМ9 управляют возбуждением дизельгенератора.

## **Блок БУВГ-04**

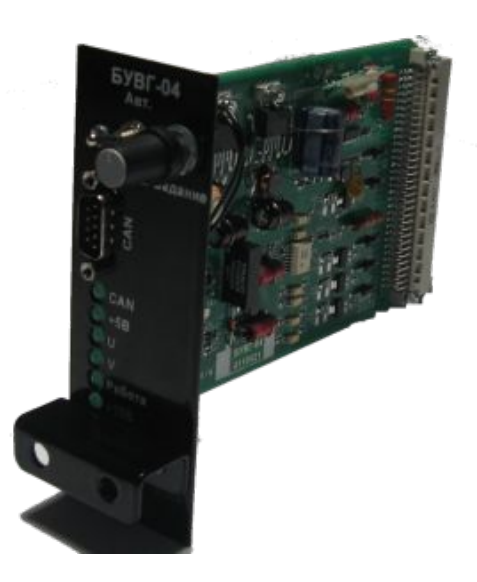

ǩлок управления возбуждением генератора управляет выпрямителем возбуждения , формирующим напряжение возбуждения дизельгенератора. Кроме того данный блок формирует сигналы управления тиристорами ослабления поля.

## **Модули МВС-01**

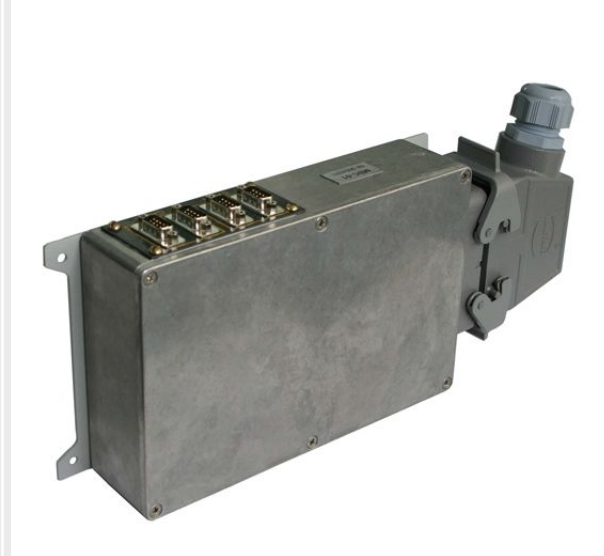

Ǵодули высоковольтных сенсоров осуществляют измерение параметров электрической цепи тягового электропривода.

Модуль MBC-01.1 измеряет напряжение выпрямителей UZ1-2, напряжение на тормозных резисторах RB1-2 и силу тока в основной цепи; используется для формирования сигналов управления; рассчитывает сигналы управления возбуждения для формирования тяговых и тормозных характеристик и передаёт их по CAN блоку БУВГ-04.

Модуль MBC-01.2 измеряет напряжение на якорях тяговых электродвигателей M1-2, напряжение замыкания выхода силовых выпрямителей UZ1-2 на корпус, силу тока в цепи ослабления потока; используется для организации диагностики и формирования дополнительных ограничений (ограничение по мощности в зависимости от разности напряжений мотор-колёс и т.п.).

# Символы, используемые на функциональной схеме

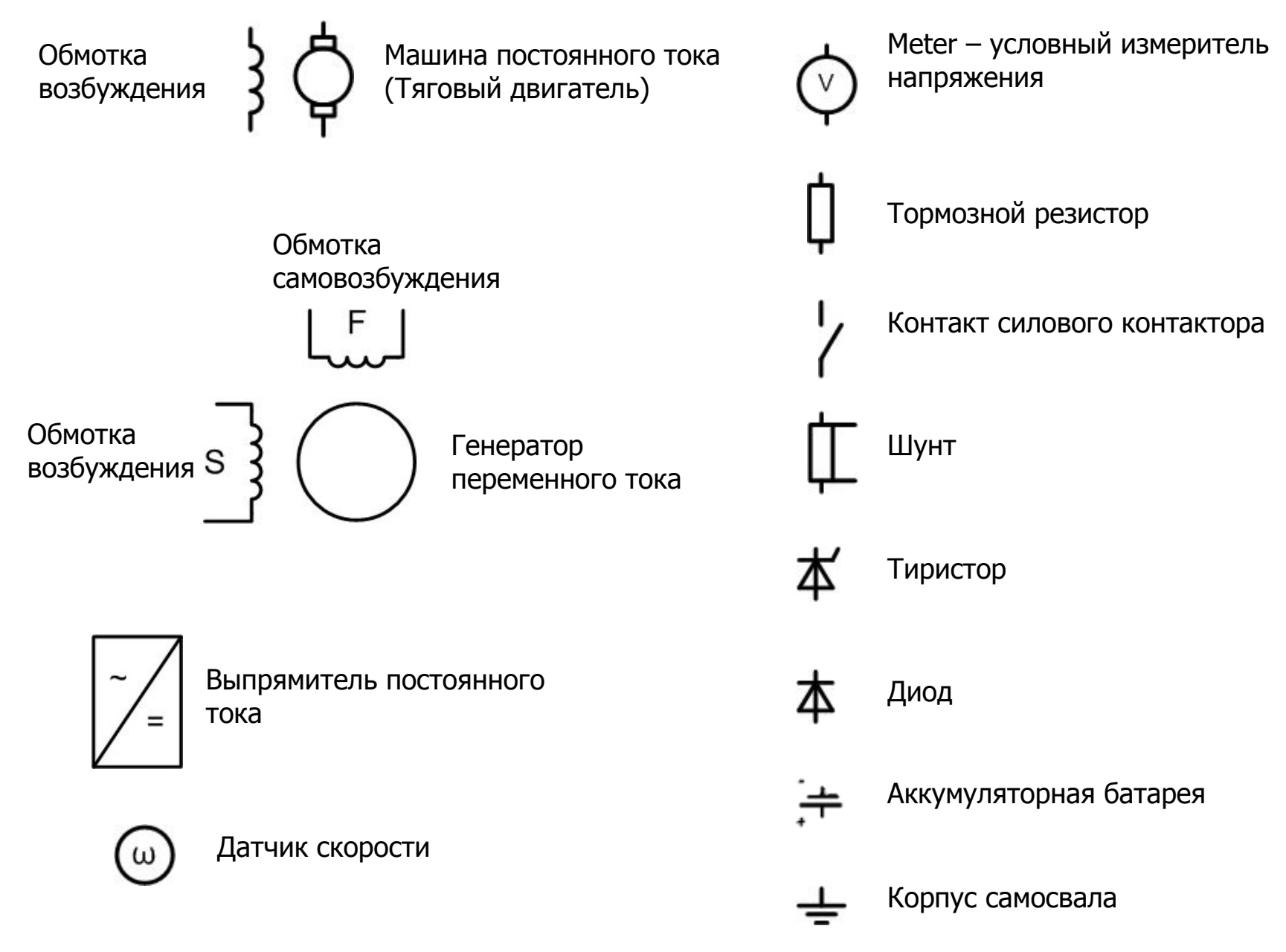

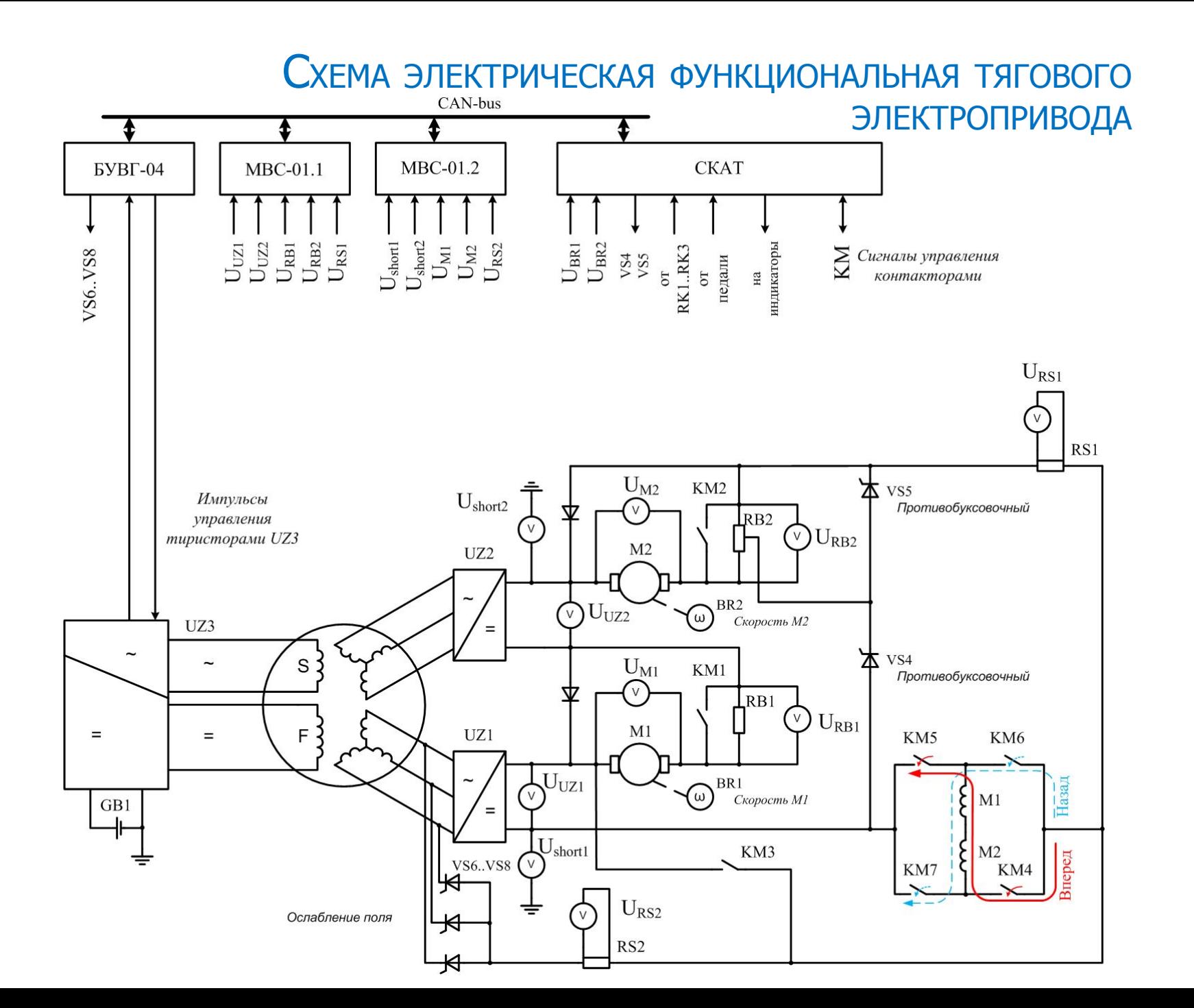

## ФУНКЦИОНАЛЬНАЯ СХЕМА ЦЕПИ ВОЗБУЖДЕНИЯ

Контактор КМ9 подключает обмотку возбуждения к аккумуляторной батарее при запуске дизель-генератора (контур I<sub>1</sub>). После разгона генератора появляется напряжение в обмотке самовозбуждения, диод VD20 смещается в обратном направлении и возбуждение осуществляется по контуру  $I_2$ . Контакторы KM8, KM9 размыкаются при отключении силовой схемы - в этом случае энергия, запасенная в обмотке возбуждения, рассеивается на резисторе R8 (контур  $\text{I}_3$ ).

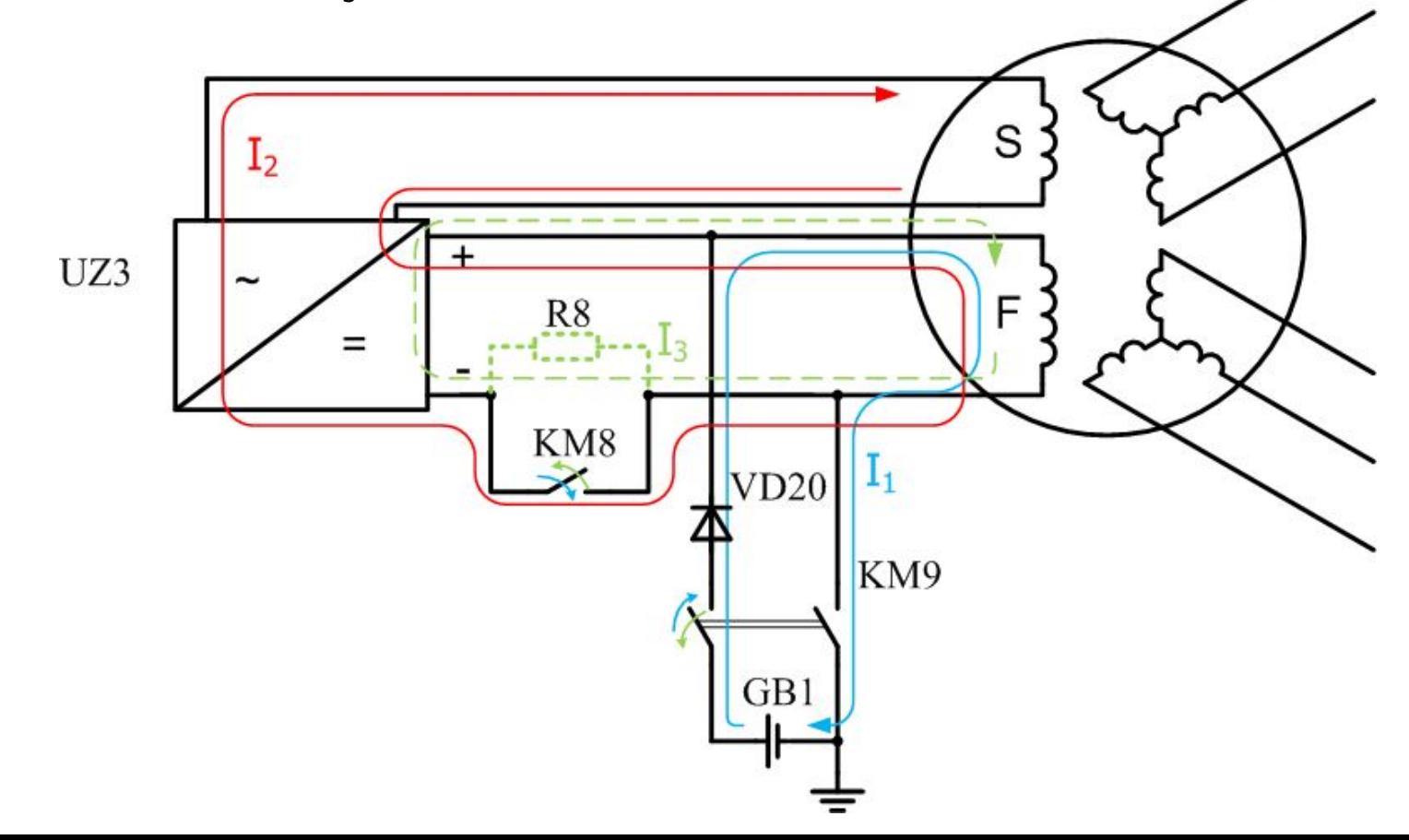

#### ФУНКЦИОНАЛЬНАЯ СХЕМА ЭЛЕКТРОПРИВОДА В ТЯГОВОМ РЕЖИМЕ Контакторы КМ1 и КМ2 шунтируют тормозные резисторы. Контакторы КМ4...КМ6 выбирают направление движения.  $U_{RS1}$ ǹиловые двигатели работают с последовательным возбуждением. $RS1$ KM<sub>2</sub> RB<sub>2</sub>  $M<sub>2</sub>$ UZ<sub>2</sub> KM1 R<sub>B1</sub>  $M1$ UZ1 F KM5 KM<sub>6</sub> Назад  $M1$ =  $M<sub>2</sub>$ Зперед KM7 KM4

## ФУНКЦИОНАЛЬНАЯ СХЕМА ЭЛЕКТРОПРИВОДА В РЕЖИМЕ ТОРМОЖЕНИЯ

Контакторы KM1 и KM2 размыкаются и в силовую цепь вводятся тормозные резисторы, что приводит к уменьшению силового тока.  $U_{RS1}$ Контакторы КМ4...КМ6 переключатся, что приводит к реверсу потока.

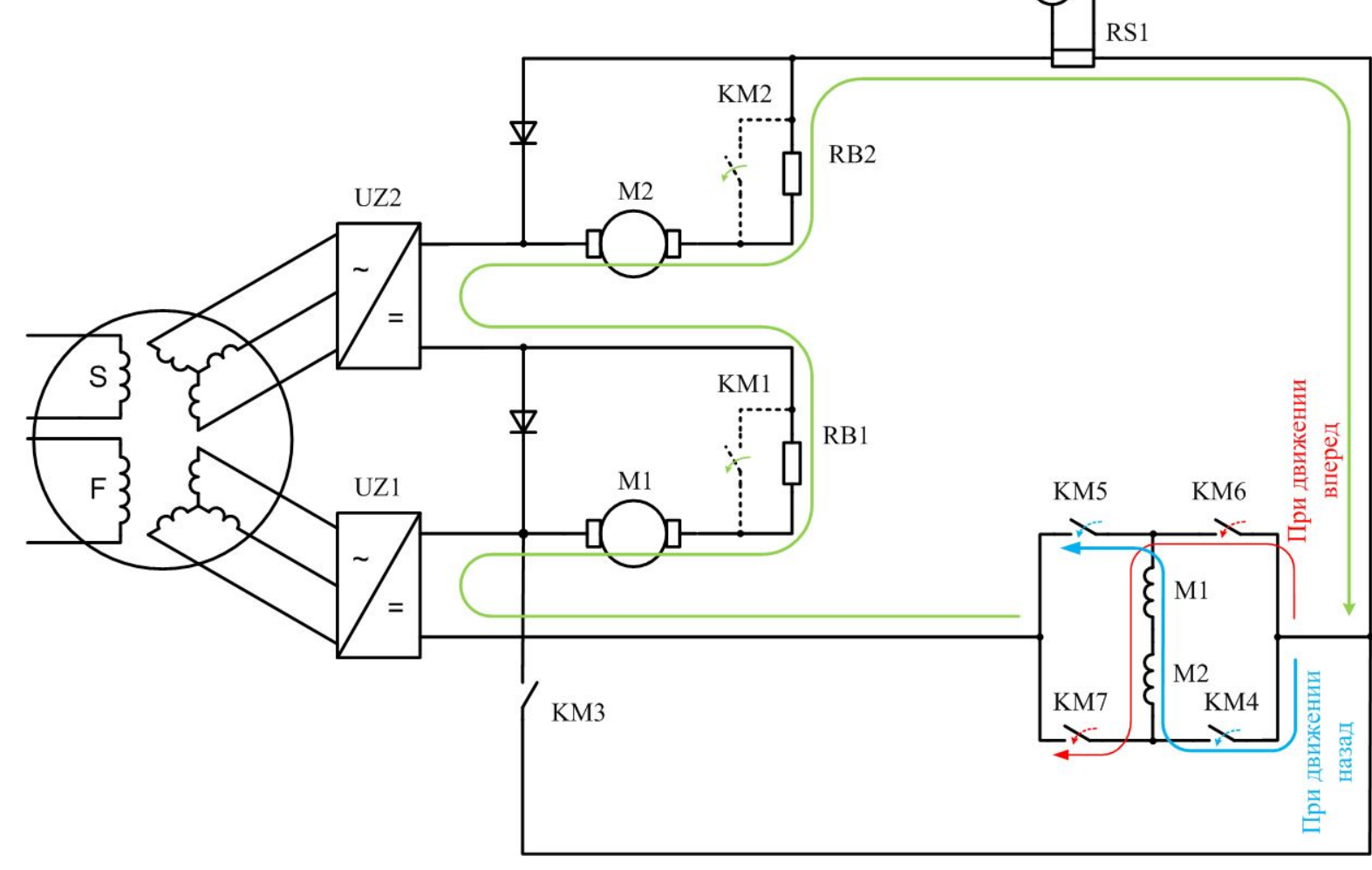

## ФУНКЦИОНАЛЬНАЯ СХЕМА ЭЛЕКТРОПРИВОДА В РЕЖИМЕ ТОРМОЖЕНИЯ

Контакторы KM1 и KM2 размыкаются и в силовую цепь вводятся тормозные резисторы, что приводит к уменьшению силового тока.  $U_{RS1}$ Контакторы КМ4...КМ6 переключатся, что приводит к реверсу потока.  $RS1$ Контактор КМЗ включается и двигатели начинают работать с KM<sub>2</sub> независимым возбуждением от RB<sub>2</sub> выпрямителя UZ1.  $M<sub>2</sub>$ UZ<sub>2</sub>  $\mathrm{I}_i$ KM1  $RB1$  $M1$ UZ1 KM5 KM<sub>6</sub>  $I<sub>2</sub>$  $M1$  $M<sub>2</sub>$ KM3 KM7 KM4 Ǫыпрямитель UZ2 питает якоря При движении тяговых двигателей. При движении назад вперед

# Функциональная СХЕМА ЭЛЕКТРОПРИВОДА ПРИ ОСЛАБЛЕНИИ ПОЛЯ В ТЯГОВОМ РЕЖИМЕ

Контакторы КМ1 и КМ2 замкнуты и шунтируют тормозные резисторы. БУВГ начинает управлять тиристорами ослабления поля, что приводит к появлению дополнительного контура протекания тока I<sub>2</sub>, уменьшающего  $U_{RS1}$ ток возбуждения тяговых двигателей, что приводит к увеличению их частоты вращения.

![](_page_11_Figure_2.jpeg)

### ПАНЕЛЬ ОПЕРАТОРА

![](_page_12_Picture_1.jpeg)

Панель оператора предназначена для отображения переменных системы управления, а также ввода цифровых данных с клавиатуры.

Функциональное описание клавиш управления с примерами режимов индикации

F1 - выполняется переход на экран «Справка». Для перехода на следующий экран необходимо нажать «F12», чтобы вернуться назад - «F9»

![](_page_12_Figure_5.jpeg)

![](_page_13_Figure_0.jpeg)

![](_page_13_Figure_1.jpeg)

F3 – выполняется переход на экран «ǹтатус контакторов»

![](_page_13_Figure_3.jpeg)

F4 – выполняется переход на экран «ǹостояние привода». Ǭля перехода на следующий экран необходимо нажать «F12», чтобы вернуться назад - «F9»

![](_page_14_Figure_1.jpeg)

- $KX$  контроллер(педаль) хода (0, 1, 2)
- ОС ограничение скорости (0, 1)
- $KT$  контроллер(педаль) торможения (0, 1)
- HB независимое возбуждение для режима торможения (0, 1)
- ǶǷ ослабление поля (0, 1)
- $PB$  режим выбега (0, 1)
- $PX$  режим хода (0, 1)

В скобках указаны возможные принимаемые значения:  $0 -$  выключено;

1 – включено (для KX - не полностью выжата до упора);

2 – педаль(контроллер) хода выжата полностью до упора.

![](_page_15_Figure_0.jpeg)

F7 - выполняется переход на экран «Дополнительные функции». Для получения доступа необходимо ввести пароль. В зависимости от введённого пароля оператор получит доступ к различным настройкам и функциям

![](_page_15_Picture_35.jpeg)

#### 0000 - выбор языка панели оператора

![](_page_16_Figure_1.jpeg)

#### 2111 - установка даты/времени

![](_page_16_Picture_19.jpeg)

#### 1111 - настройка педали тормоза

![](_page_16_Picture_20.jpeg)

#### 2112 - настройка защиты и включения/отключения тестового режима

![](_page_17_Figure_1.jpeg)

![](_page_17_Picture_53.jpeg)

Тестовый режим предназначен для эмуляции скорости вращения мотор-колёс. Увеличение и уменьшение значений Fbr1,2 выполняется кнопками 0, 1 увеличить, уменьшить соответственно.

2115 - тестирование контакторов и проведение нагрузочного теста

**KM3** 

![](_page_17_Figure_5.jpeg)

Экран при нажатии 1

![](_page_18_Picture_439.jpeg)

Экран завершения теста. Ǭля завершения автоматического теста необходимо нажать «F2»

Экран при нажатии 2. Включение и отключение контакторов выполняется кнопками 1-9 панели оператора

2113 – версия прошивки

F8 – выполняется переход на экран «Мониторинг». Для перехода на другие экраны нужно использовать кнопки «F9», «F12»

![](_page_18_Picture_5.jpeg)

Um1 – напряжение мотор-колеса  $N<sup>o</sup>1$ , В

Um2 - напряжение мотор-колеса №2, В

Id - ток силовой цепи, А

Pm – мощность на мотор-колёсах, кВт

Nd – частота вращения дизельного двигателя, об/мин

![](_page_18_Picture_440.jpeg)

 $Ur1 -$  напряжение на тормозном резисторе  $N^{\circ}1$ , В

Ur2 – напряжение на тормозном резисторе  $N<sup>o</sup>2$ , В

Iв - ток возбуждения, А

Ubc – угол нажатия педали тормоза, % ( 0 – отпущена)

Pr – мощность на тормозных резисторах, кВт

Nd – частота вращения дизельного двигателя, об/мин

![](_page_19_Picture_348.jpeg)

Ud1 – напряжение на выходе моста  $N<sup>o</sup>1$ , В

Ud2 – напряжение на выходе моста  $N<sup>o</sup>2$ , В

Uk1 – напряжение на анодной группе выпрямительного моста №1 относительно корпуса автомобиля, В

Uk2 - напряжение на анодной группе выпрямительного моста №2 относительно корпуса автомобиля, В

![](_page_19_Picture_349.jpeg)

Ud1 – напряжение на выходе моста  $N^{\circ}1$ , В

Ud2 – напряжение на выходе моста  $N<sup>o</sup>2$ , В

I – ток силовой цепи, Ǩ

Pd – мощность, отбираемая от дизель-генератора, кВт

Nd – частота вращения дизельного двигателя, об/мин

![](_page_19_Picture_350.jpeg)

 $Fbr1 - uac<sub>TO</sub>ta c<sub>AG</sub>ta<sub>BO</sub>$ 

 $Fbr2 - uacrora c датчика вращения мотор-колеса N<sup>o</sup>2, Гц$ 

V – скорость перемещения автомобиля, км/ч

KX – контроль хода

Iор – сила тока цепи ослабления поля, A

![](_page_20_Picture_380.jpeg)

Единицы измерения - Ом

![](_page_20_Picture_381.jpeg)

Контроль сопротивлений тормозных резисторов. Единицы измерения - Ом. Измерение выполняются только в режиме торможения

![](_page_20_Picture_382.jpeg)

#### $F10 - B$ ыполняется «Контроль ламп сигнализации»

Контроль выполняется автоматически. После нажатия на F10 лампы загораются. Для выключения ламп нужно повторно нажать F10, либо они будут автоматически выключены через 10 с

 $F11 - B$ ыполняется переход на экран «Контроль срабатывания контакторов»

В с е к о н т а к т о р ы р а б о т а ю т н о р м а л ь н о

Контроль выполняется автоматически. В случаи возникновения поломки в контакторе на экране будет выдано сообщение с указанием номера контактора

- F9 выполняется переход на предыдущий экран
- F12 выполняется переход на следующий экран